#### **BICOM SYSTEMS** ADVANCED SIMPLICITY

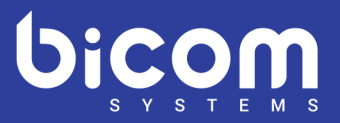

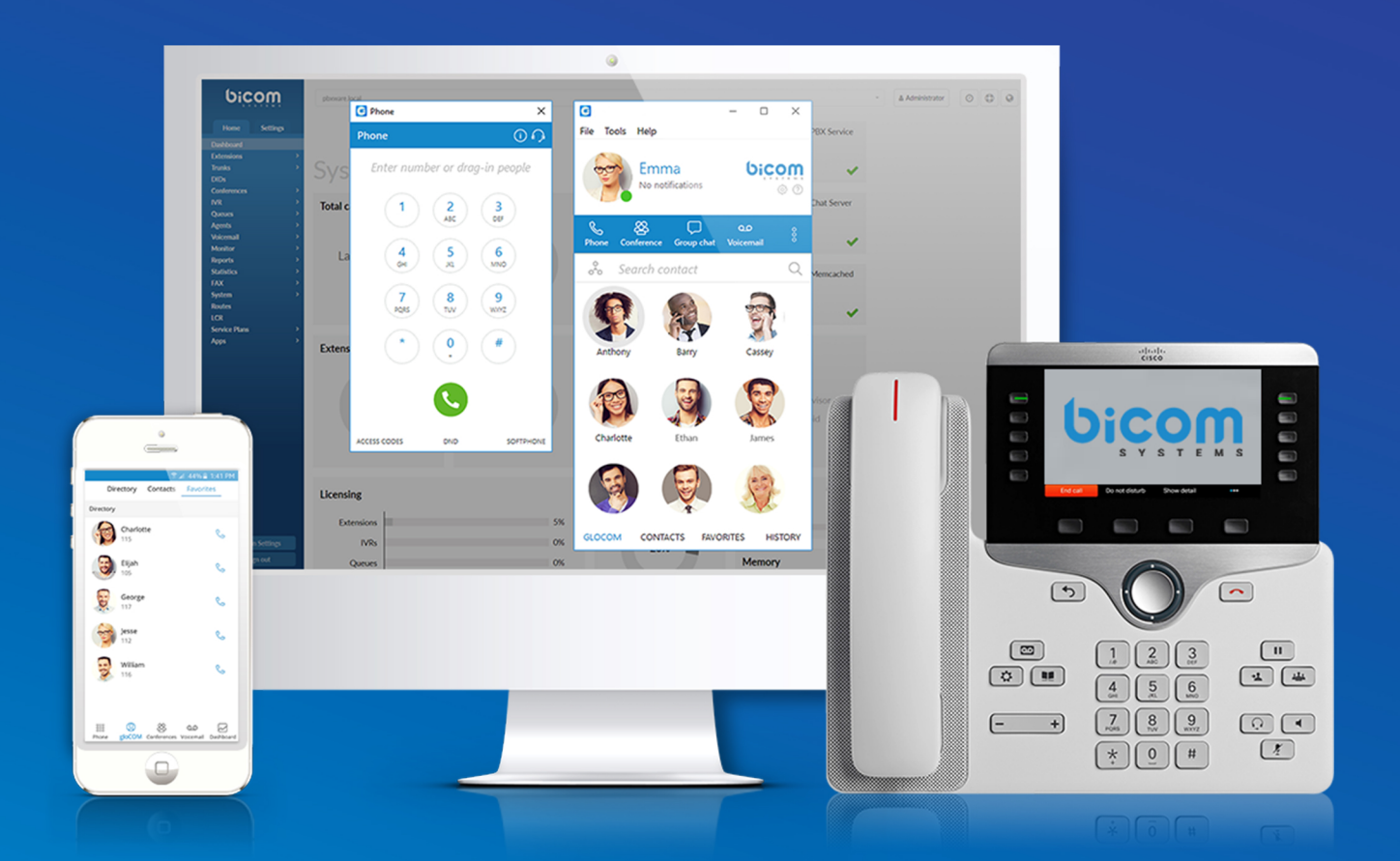

# Release notes **Communicator 5.2**

## Table of Contents

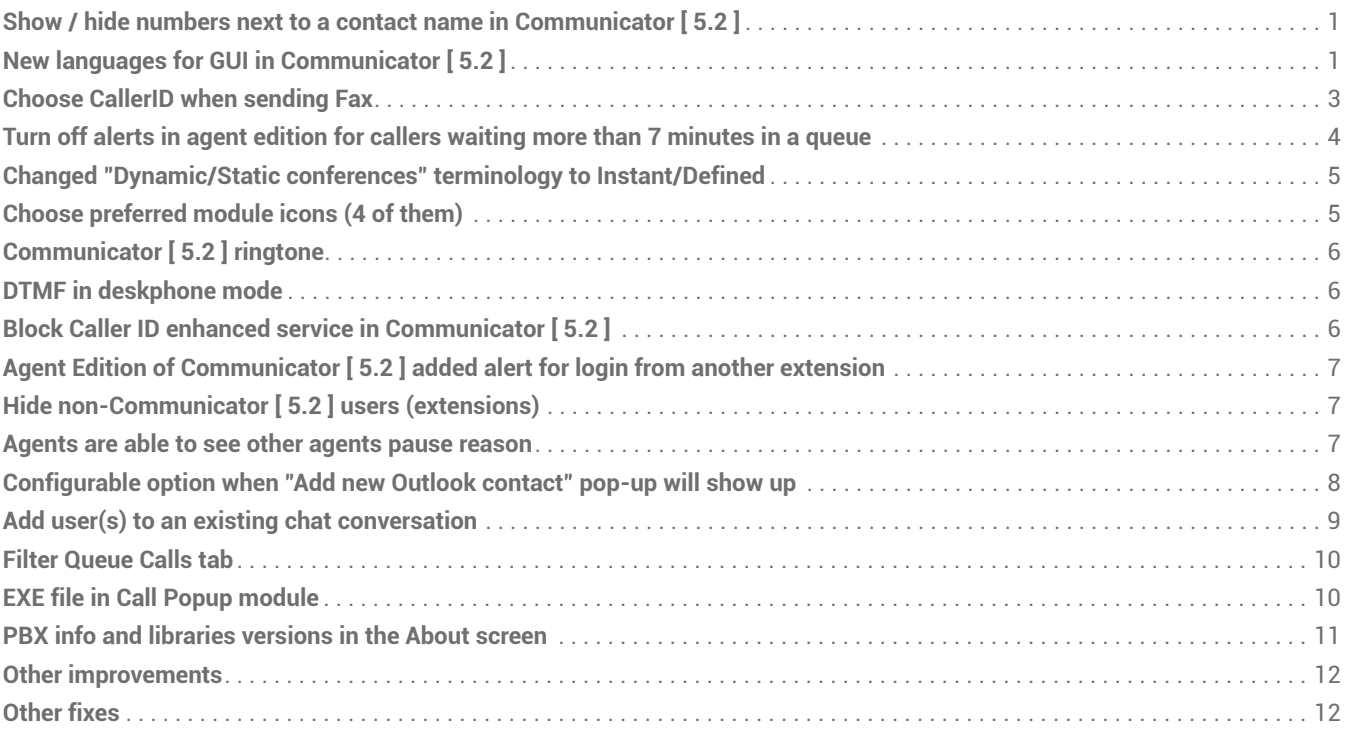

#### <span id="page-2-0"></span>**Show / hide numbers next to a contact name in Communicator [ 5.2 ]**

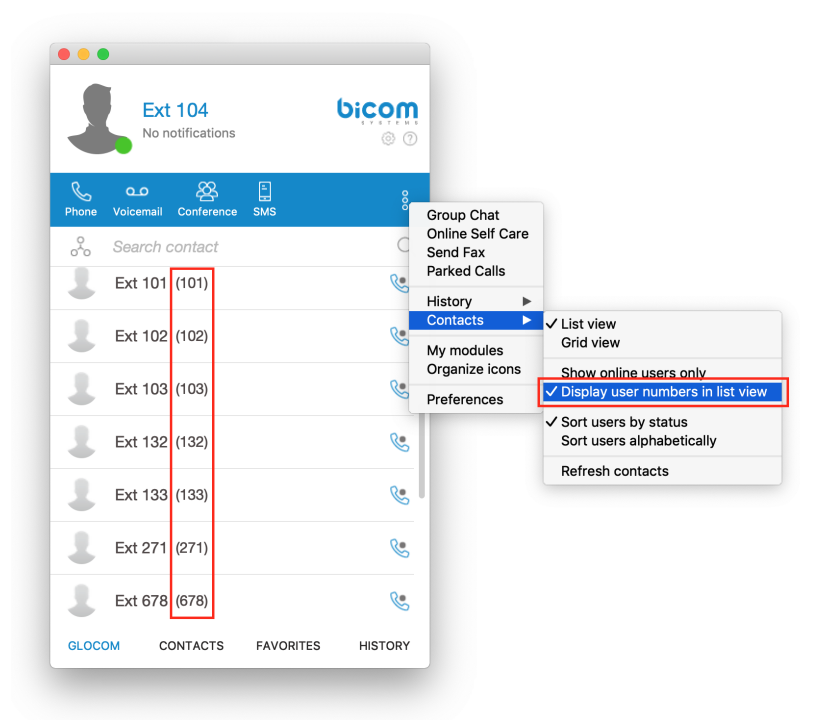

This option is available in List view only, in Grid view contact number is shown as a tooltip on mouseover.

#### <span id="page-2-1"></span>**New languages for GUI in Communicator [ 5.2 ]**

We are happy to announce the addition of two new languages to our interface. These will be immediately available for use after the upgrade. Here is the list of languages that have been added in the latest release.

- 1. **French language**
- 2. **Italian language**

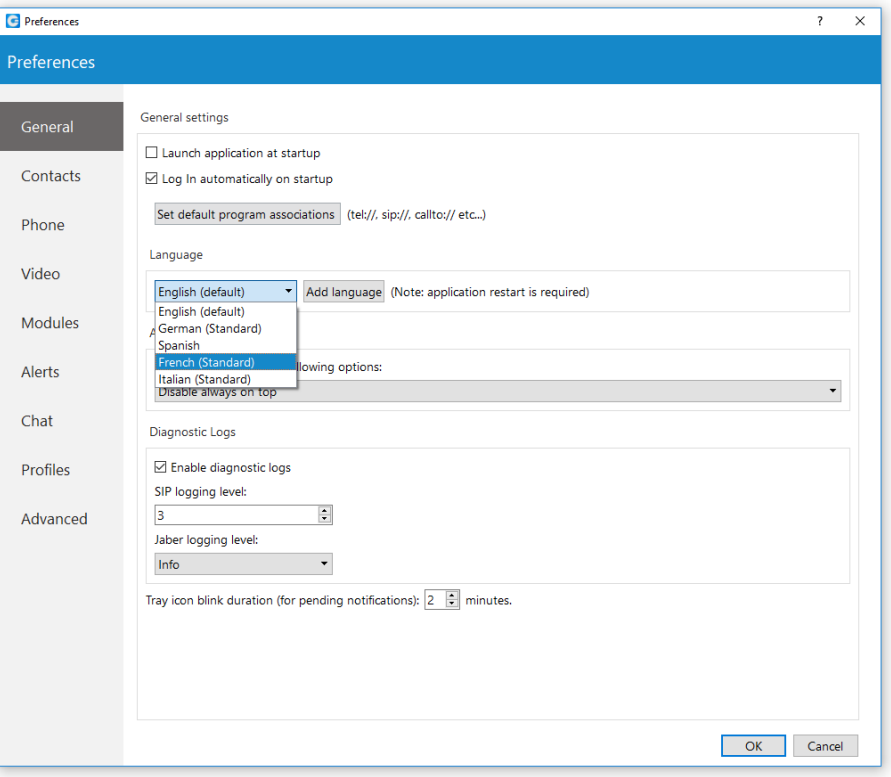

#### <span id="page-4-0"></span>**Choose CallerID when sending Fax**

Communicator [ 5.2 ] users can now choose caller IDs from a predefined list in the PBXware GUI for sending a Fax.

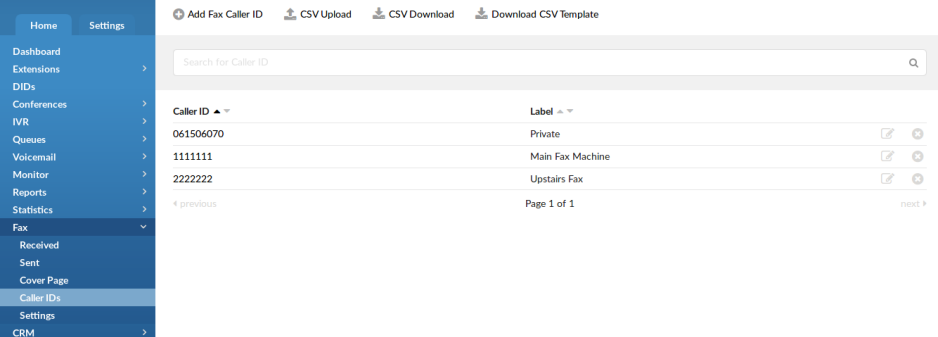

Fax dialogue Caller ID drop-down is available in Communicator [ 5.2 ]

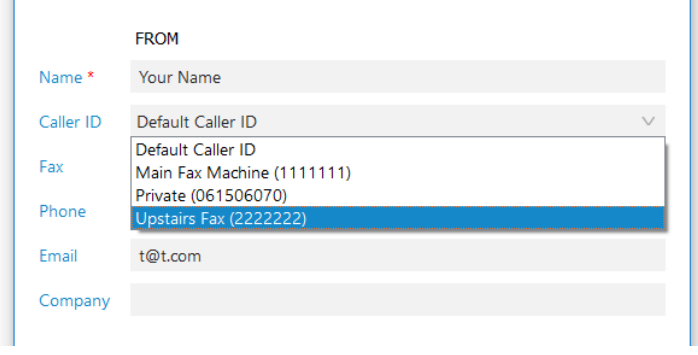

#### <span id="page-5-0"></span>**Turn off alerts in agent edition for callers waiting more than 7 minutes in a queue**

"Show popup for alerts" changed to "off" by default

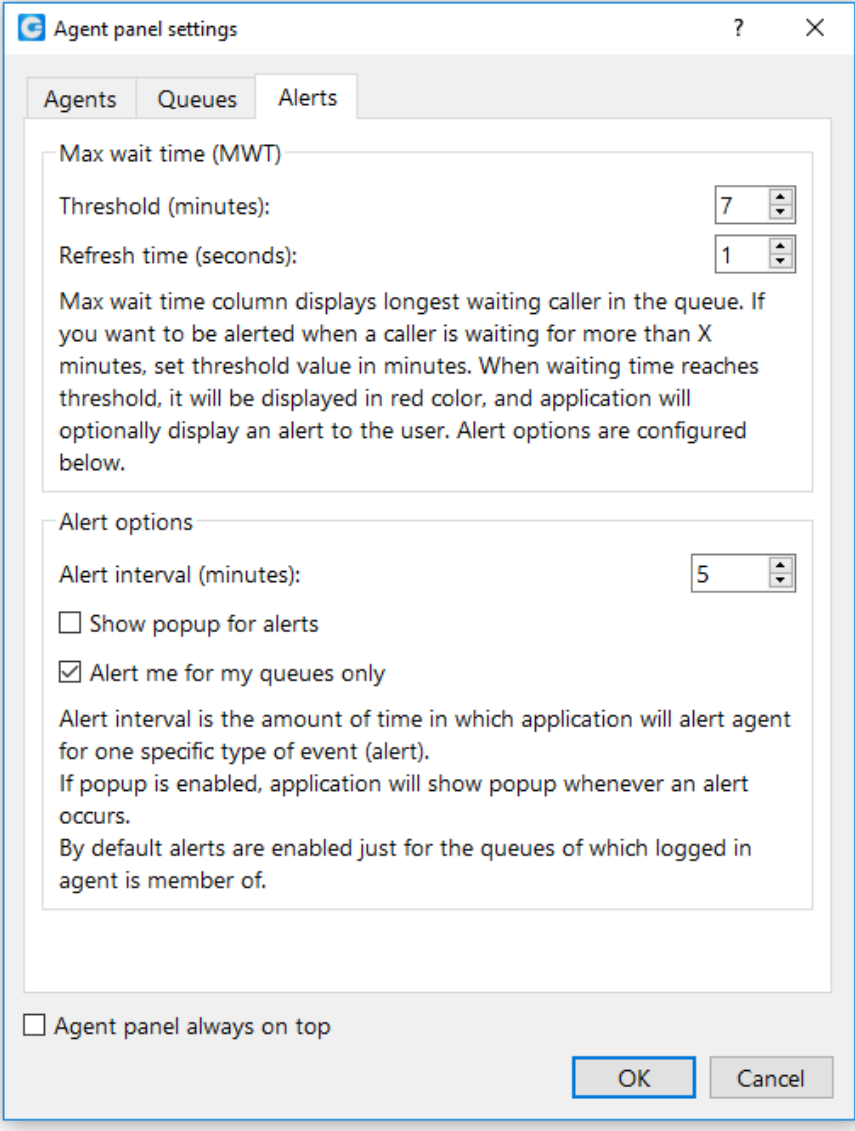

#### <span id="page-6-0"></span>**Changed "Dynamic/Static conferences" terminology to Instant/Defined**

Creating a conference from a drop-down list: an instant conference can be selected (it was dynamic previously), and predefined conferences (it was static previously).

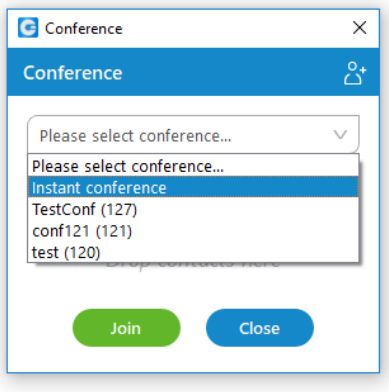

#### <span id="page-6-1"></span>**Choose preferred module icons (4 of them)**

Icons for modules inside Communicator [ 5.2 ] can be personalized. Phone icon must be there in the first place, and the next 3 can be defined by the user.

To edit menu icons, press the three dots menu in the right upper side of the Communicator [ 5.2 ] and choose **Organize icons**.

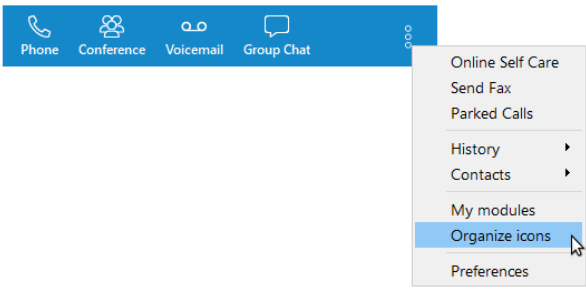

Arrange icons as desired with a simple drag and drop.

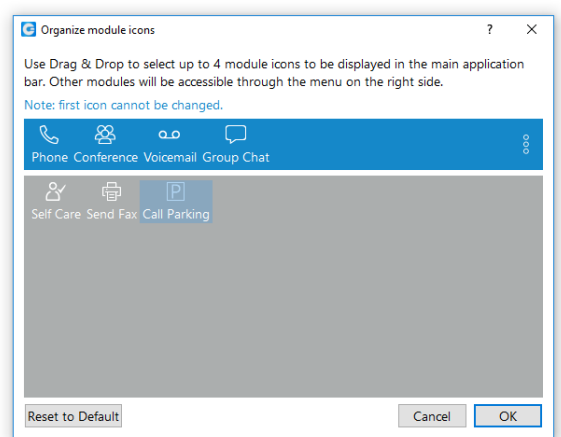

## <span id="page-7-0"></span>**Communicator [ 5.2 ] ringtone**

Default ring-tones are different for inbound and outbound calls when using a softphone. Previously it was the same ringtone and it was hard to distinguish whether it was an inbound or outbound call.

#### <span id="page-7-1"></span>**DTMF in deskphone mode**

Dial DTMF tones, PIN code for voicemail and similar directly from the Communicator [ 5.2 ] dialpad.

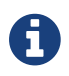

DTMF tones will not be played to speakers/headphones.

## <span id="page-7-2"></span>**Block Caller ID enhanced service in Communicator [ 5.2 ]**

Users are able to block a caller ID directly from Communicator [ 5.2 ] now. Two options are available: "Hide Caller ID" and "Hide Caller ID for next call only".

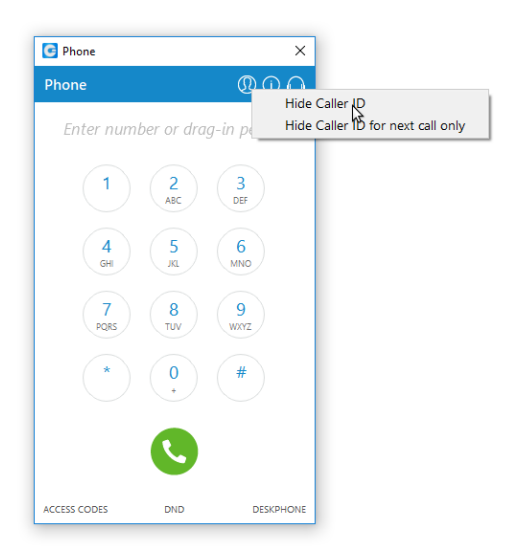

If an option is selected, the icon will change colors while the call is active (as seen in the screenshot below).

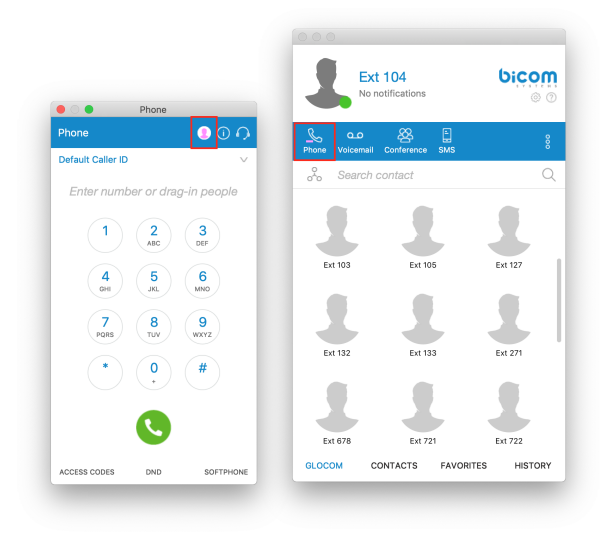

If the "Your Caller ID is hidden" option is enabled, a notification will be displayed while on a call.

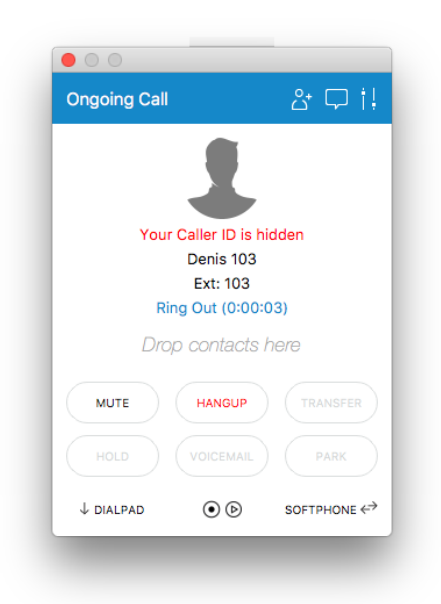

#### <span id="page-8-0"></span>**Agent Edition of Communicator [ 5.2 ] added alert for login from another extension**

In a scenario where an agent is logged in but on a different extension, Communicator [ 5.2 ] will display an alert.

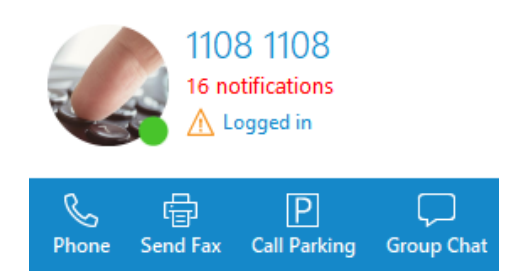

## <span id="page-8-1"></span>**Hide non-Communicator [ 5.2 ] users (extensions)**

Enable/disable non-Communicator [ 5.2 ] extensions from displaying in Communicator [ 5.2 ] contacts.

Managed from PBXware GUI, the default is YES for every extension.

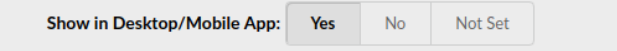

#### <span id="page-8-2"></span>**Agents are able to see other agents pause reason**

There is a tooltip over each agent name that shows their current status (e.g., on call, busy, paused etc…).

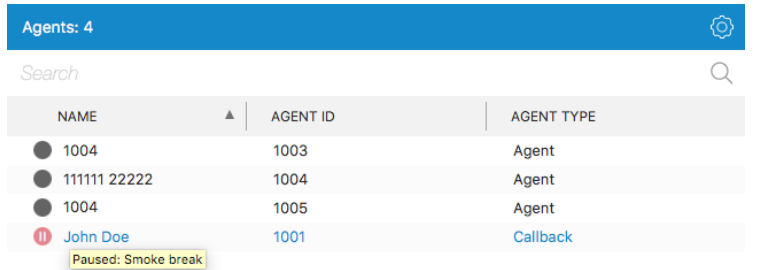

The same info is available in the agent info dialog (right click  $-$  > agent info).

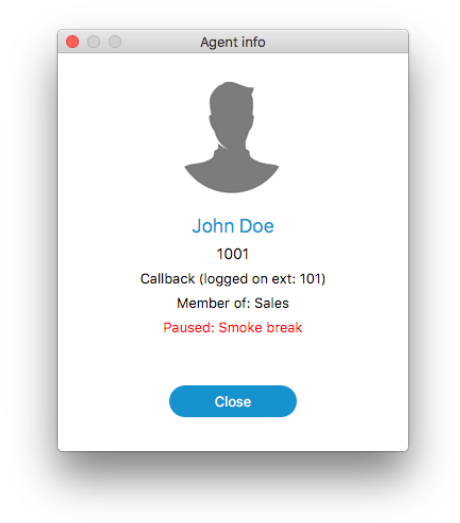

#### <span id="page-9-0"></span>**Configurable option when "Add new Outlook contact" pop-up will show up**

**Same as the Call popup module configuration. Control if Outlook's add new contact windows shows up on Call started, answered or finished.**

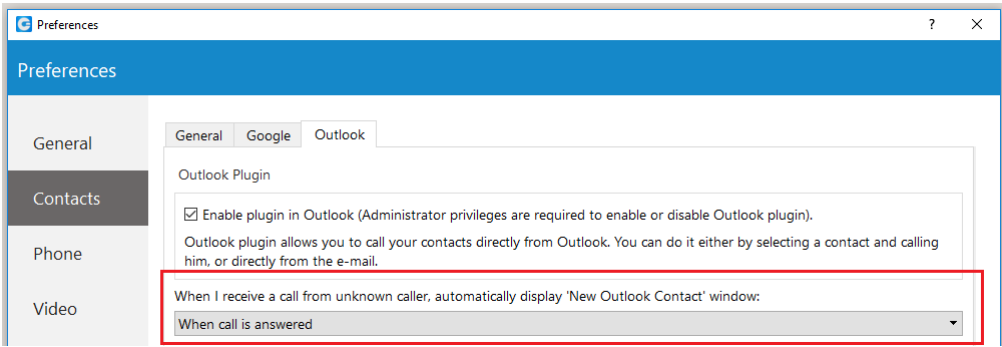

## <span id="page-10-0"></span>**Add user(s) to an existing chat conversation**

Users can now use the "Add users into this chat" button in the top bar of the chat module to invite participants to an existing chat.

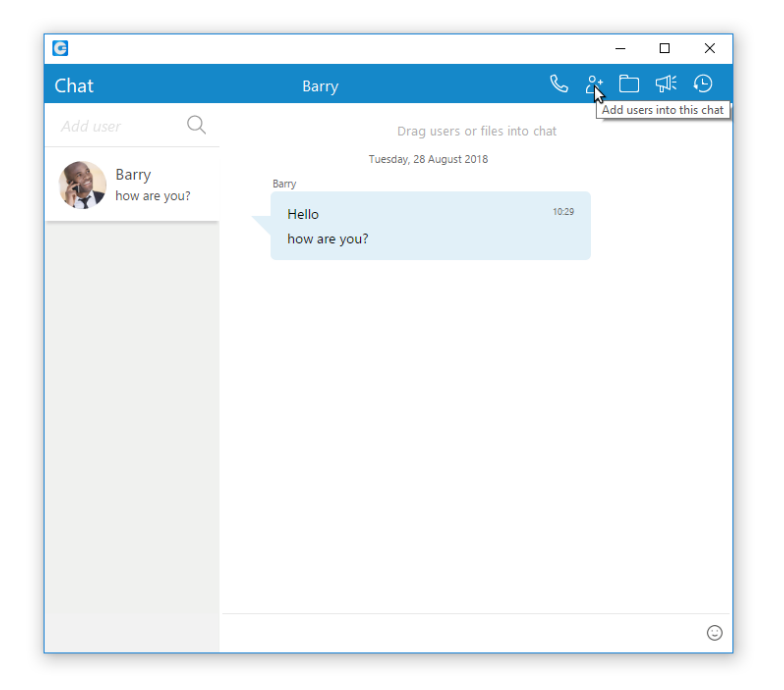

Another window with a search bar will open that can be used for searching users by name or number, an option to select multiple users to add into chat.

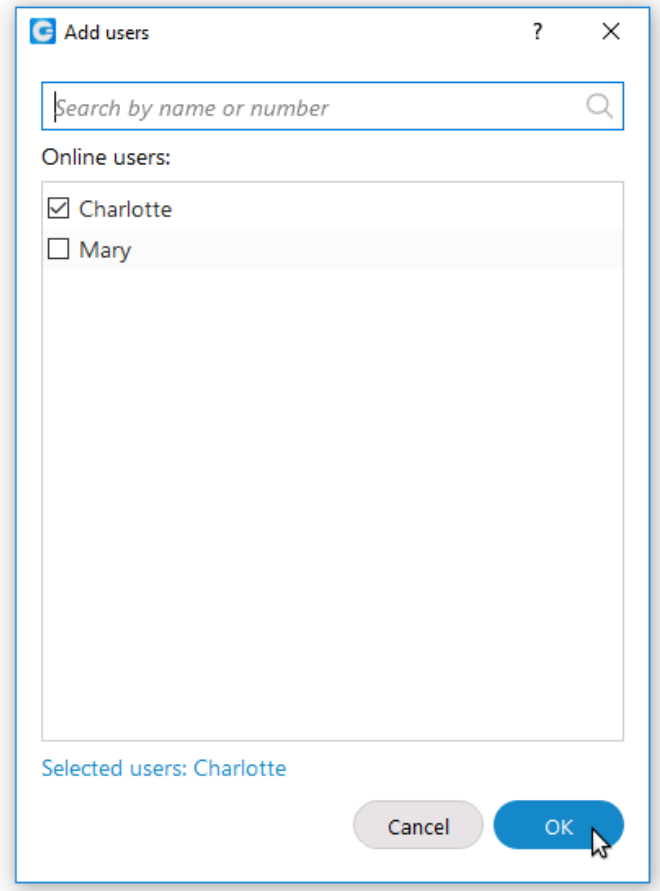

#### <span id="page-11-0"></span>**Filter Queue Calls tab**

Filter for the selected queues in the queue calls tab.

This is important for clients with multiple locations and multiple queues per location, where each location has a supervisor who only wants to see the calls for a specific location.

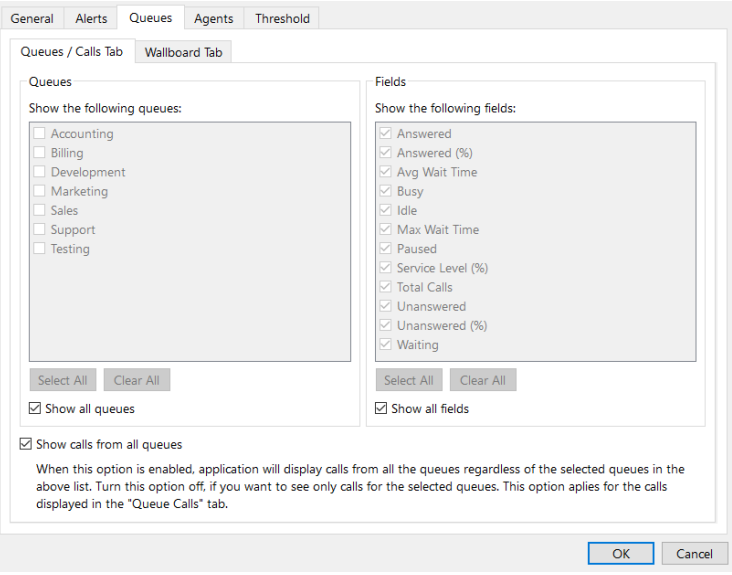

#### <span id="page-11-1"></span>**EXE file in Call Popup module**

Specify an EXE file, APP in MacOS, or a URL that will be executed in Call Popup module.

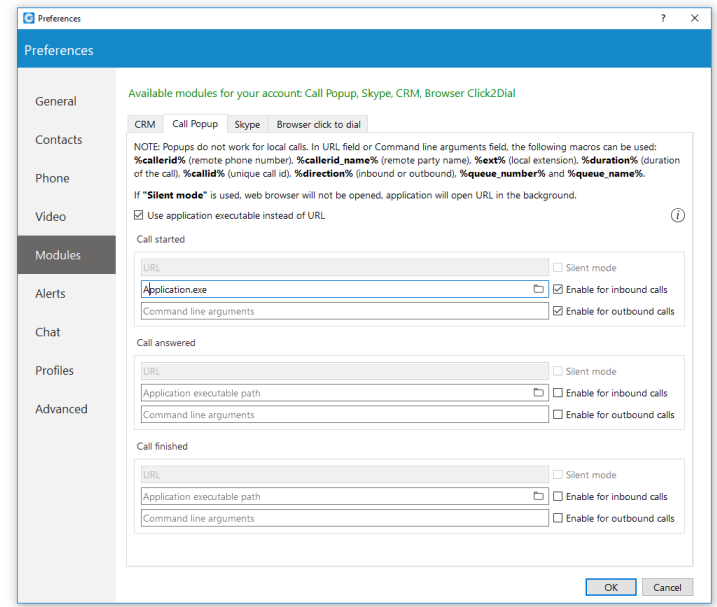

#### <span id="page-12-0"></span>**PBX info and libraries versions in the About screen**

Communicator [ 5.2 ] About dialog contains information regarding application version, revision, PBX information, libraries, and other important information. Users can easily access/copy and paste the info for support if needed.

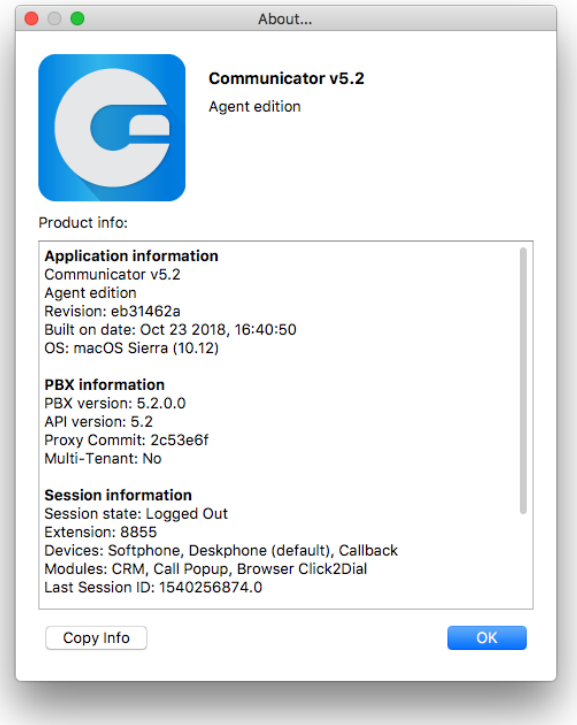

#### <span id="page-13-0"></span>**Other improvements**

- 1. Improved SIP provisioning for Communicator [ 5.2 ].
- 2. Support for Zoho CRM API v2
- 3. Option in chat history to sort results by date.
- 4. Call duration in call history.
- 5. Wider columns in Supervisor panel.
- 6. A new phone icon in the chat side panel to show when a user is on a call previously it was only a red circle.
- 7. Transfer to contacts by drag/drop (Google, CRM..).
- 8. Communicator [ 5.2 ] to display the current conversation's name in the taskbar.
- 9. Display CNAME in Call History.

#### <span id="page-13-1"></span>**Other fixes**

- 1. Google Contact sync issue.
- 2. App crash if after login "UP" key on the keyboard is pressed.
- 3. Click2Dial from the browser in Windows add a strange prefix.
- 4. Poo emoji changed the wording to display emoji.
- 5. Dial from Outlook if the contact does not have an email address.
- 6. Click2Dial to work from browser and Outlook on Windows Server.
- 7. UI bug in group chats audio conf call.
- 8. The first start of Communicator [ 5.2 ] with multiple caller IDs, dial pad cut off bottom numbers.
- 9. The Outlook Plugin not being loaded (visible) in Outlook
- 10. The icon for offline users in group chat participants list.
- 11. When receiving a call if caller ID is wide (2 rows) some glitches appearing (Windows 10).
- 12. CRM popup 'on call start', was shown even if you start the conference.
- 13. Popup menu is grayed out (right click in phone module number field) but all options are enabled actually.
- 14. If ES caller id is disabled, Communicator [ 5.2 ] will still be able to select caller IDs from the list.
- 15. Can't start dialing numbers with + on the keyboard.
- 16. Skype crash bug.

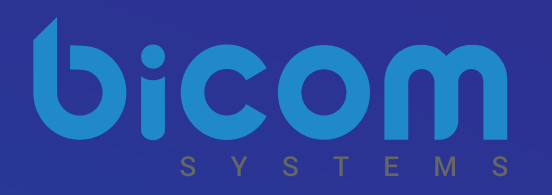

# About Bicom Systems

Vision Statement We Unify Communications!

#### Mission Statement

We provide the Communication World with the most Complete Turnkey Communication Systems available by Creating, Unifying and Supporting the Most Advanced of Current Technologies.

#### **Overview**

Bicom Systems was the first company to deliver Open Source Communications Software as Professional Turnkey Solutions.

By combining the best of open source telephony and its own proprietary software, Bicom Systems can provide enterprises with turnkey solutions that take account of the clients' exact needs within a very cost-effective framework giving CIOs the safest choice. This mix includes royalty-free software, vibrant open source communities, available custom development backed up by accountable, professional support services.

The company finds innovative open source communication projects and professionalizes the project by creating, unifying and supporting turnkey systems with its proprietary in-house software. Bicom Systems provides the resources, core development and support services to enable popular open source projects to scale into enterprise-class communications software.

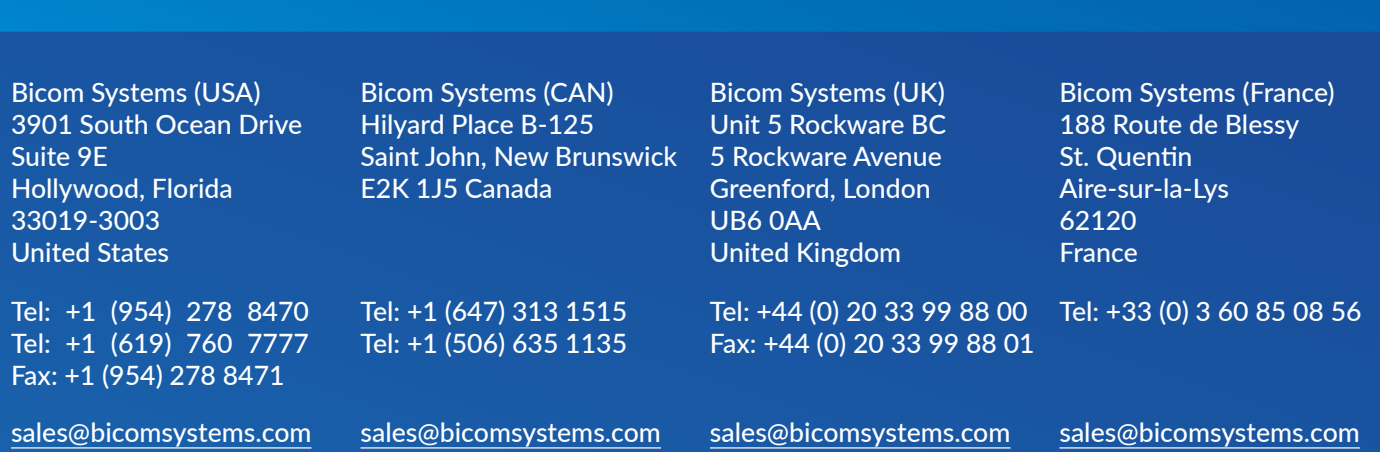